## **Seitentitel anpassen**

 Navigieren Sie als Administrator des Portfolios nach **(1)** Admin **(2)** Konfiguration **(3)** Portfolio Template-Konfiguration.

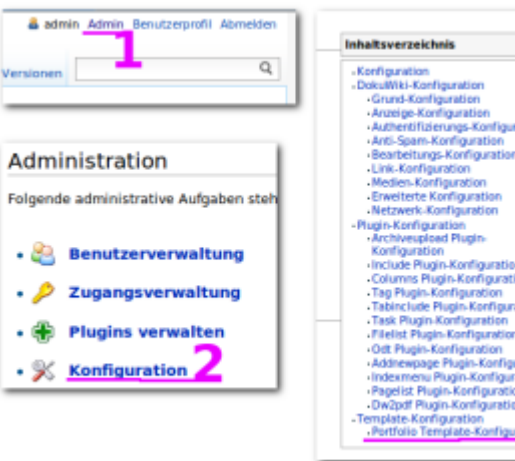

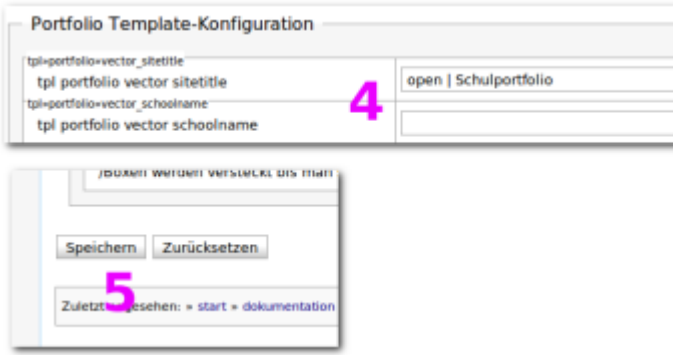

Tragen Sie für die konfigurationparameter tpl portfolio vector sitetitle und tpl portfolio vector schoolname **(4)** die gewünschten Werte für den fett bzw. klein angezeigten Teil des Seitentitels ein. Anschießend scrollen Sie auf der Einstellungsseite ganz nach unten und übernehmen die Änderung durch **(5)** Klick auf Speichern.

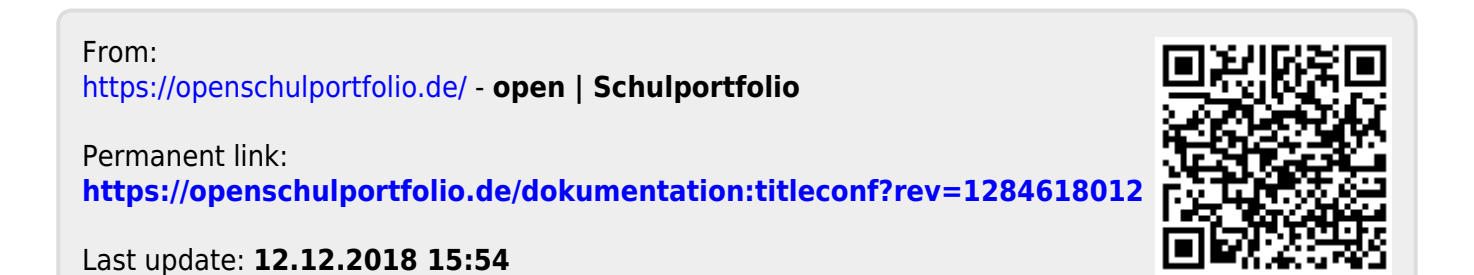